# SpatStrument FX24/32

## Guide d'utilisation

rédaction en cours (12/09/2023)

(pour l'installation et les compatibilités logicielles veuillez vous référer aux instructions sur le site)

Le SpatStrument FX24/32 est un multi-effets multicanal opérant sur 32 canaux associé à une section de spatialisation multiphonique.

Il peut être utilisé avec une entrée mono/stéréo ou toute entrée multiphonique pouvant comporter jusqu'à 32 canaux.

Il ne tient pas compte de l'organisation spatiale de la source, mais celle-ci est conservée si l'on choisit le mode Direct, auquel cas la section de spatialisation est désactivée.

Sinon, les 32 canaux du multi-effets sont répartis sur les 16 points du Spatial Shaper qui sont placés et peuvent être animés au sein d'un espace pouvant comporter jusqu'à 24 points.

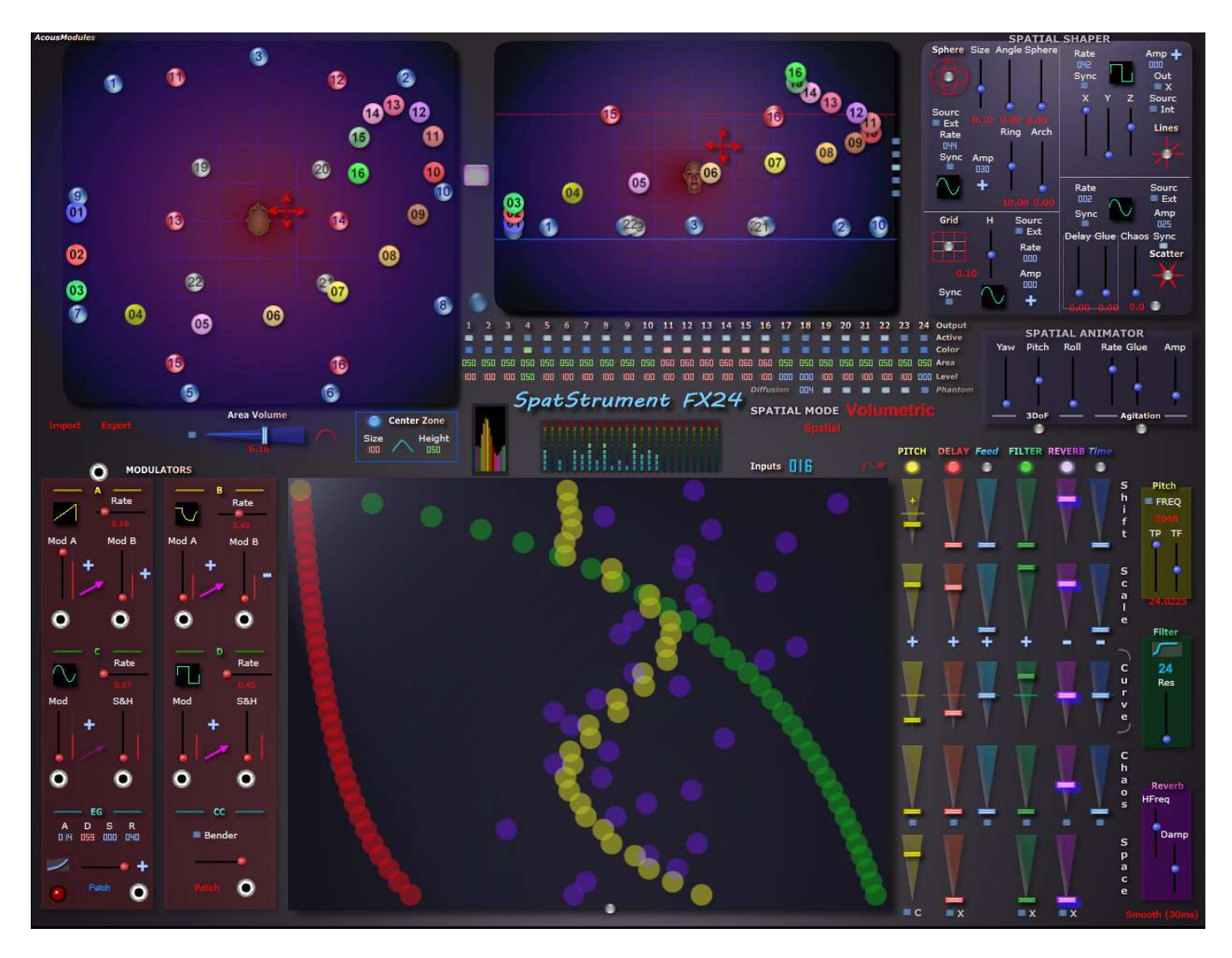

La partie supérieure du plugin est consacrée au Spatial Shaper, la partie inférieure centrale à la représentation graphique des valeurs des paramètres d'effets qui sont contrôlés par les curseurs à droite. La partie gauche comporte les modulateurs permettant d'animer tout celà...

En ce qui concerne le principe et le fonctionnement du Spatial Shaper veuillez vous reporter au manuel du SpatStrument SM24 (en anglais). Un document spécifique commun à tous les SpatStruments sera disponible plus tard...

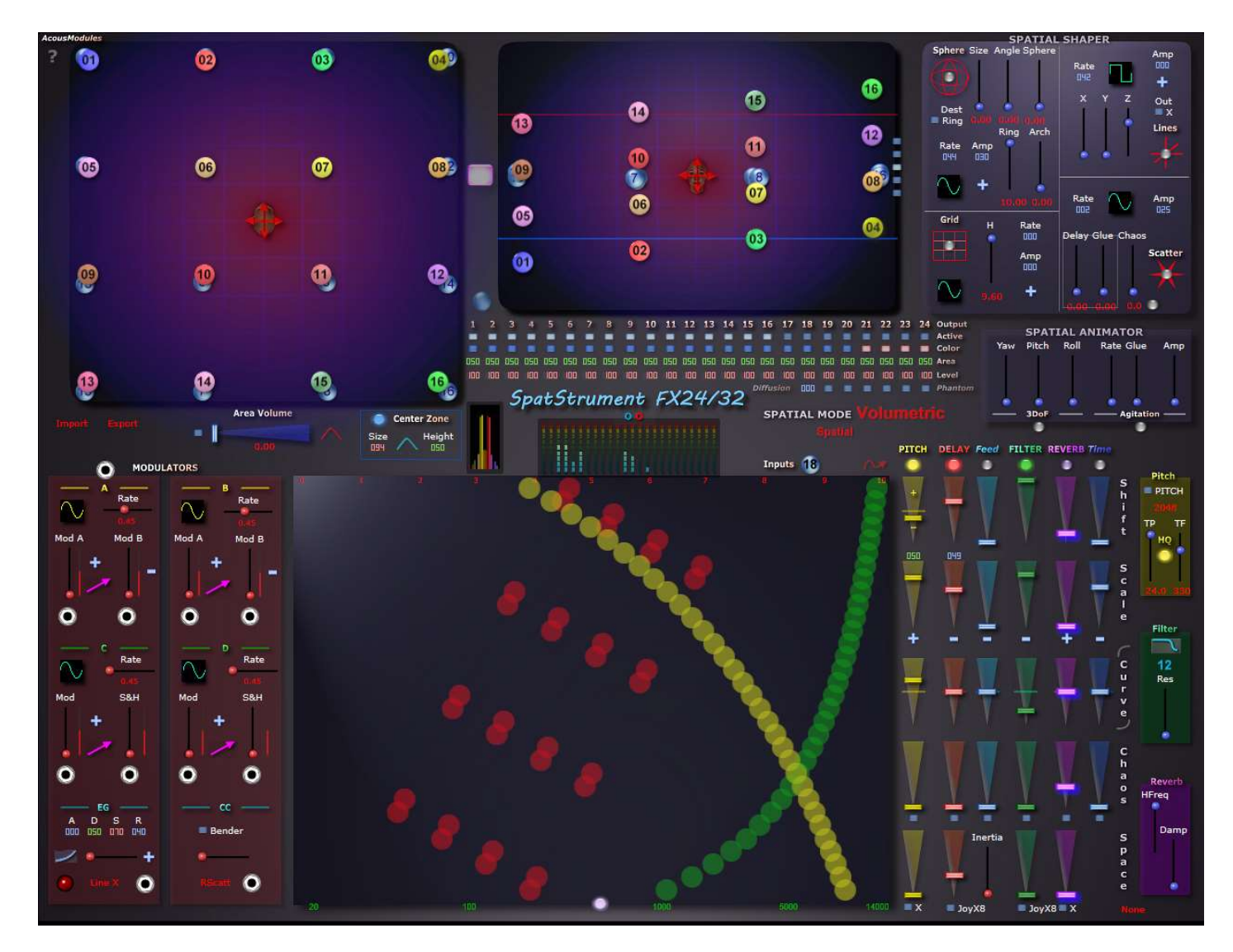

Les effets sont organisés en série dans l'ordre suivant : PITCH > DELAY > FILTER > REVERB. Ils peuvent être activés indépendamment avec les petits boutons colorés au-dessus de la zone des curseurs. Ils traitent les entrées du plugin selon 32 lignes indépendantes, symbolisées par les pastilles colorées de la zone centrale.

Celles-ci reflètent les valeurs déterminées par les curseurs et les modulations, elles ne sont pas éditables.

Le plugin dispose de 32 entrées dont le nombre peut être sélectionnés avec le bouton-curseur bleu à côté de "Inputs". Elles sont automatiquement réparties sur les 32 lignes de traitement, à peu près proportionnellement :

- 1 entrée > 32 lignes

...

- 2 entrées > 16 + 16 lignes
- 32 entrées > 1 ligne par entrée

#### PITCH/Frequency

Il peut fonctionner en mode Pitch ou Frequency Shifter, la sélection se fait dans le petit pavé jaune à droite. Il permet également de choir :

- la largeur FFT, la valeur de 2048 est recommandée
- le mode de traitement : HQ ou non, HQ est recommandé
- TP : Total Pitch, l'étendue maximum de la transposition jusqu'à +/- 24 demi-tons

- TF : Total Frequency, l'étendue maximum du décalage de fréquences jusqu'à 500 Hz

Le curseur PFeed en bas à droit contrôle le taux de réinjection de la chaîne d'effets jusqu'à la réverbération (non comprise) vers l'entrée du Pitch Shifter.

ATTENTION : il est autorisé de le placer le taux de réinjection au maximum, auquel cas le risque d'escalade incontrôlée n'est pas exclus, surtout si le Feedback du Delay est aussi utilisé.

L'algorithme de Pitch est fournis par le framework d'Elena Design (Windows). Une version simplifiée limitée à +/- 1 octave est pour l'instant fournie sur Mac.

#### **DFLAY**

32 lignes à retard pouvant aller chacune jusqu'à 10 secondes, avec Feedback.

La variation des valeurs de delay introduit un effet de pitch glissant, dont on peut contrôler l'effet avec le curseur Inertia.

Le Feedback possède son propre jeu de curseurs.

#### FILTER

Filtre de type State Variable Filter, pouvant être configuré dans le pavé vert à droite en Passe-bas, Passehaut, Passe-bande et Réjection de bande.

Il peut fonctionner en 12 ou en 24 dB/octave, et dispose d'un réglage de résonnance.

#### REVERB

La réverbération est de type FDN/Hall sur Windows (module de Time Domain). Sur Mac c'est pour l'instant le modèle Freeverb qui est utilisé.

### Opération

Pour tous les effets, les réglages des valeurs pour l'ensemble des canaux s'effectue exclusivement avec les colonnes de curseurs à droite. L'espace de

Leur fonction et la manière dont les valeurs sont réparties sur les 32 lignes/canaux sont indiquées verticalement :

- Shift : valeur de base pour tous les canaux, elle peut aller de 0 au maximum ou être bipolaire dans le cas du Pitch

- Scale : décalage des valeurs en fonction des numéros de canaux, elle est linéaire si le curseur "Curve" est placé au milieu

- Curve : courbe de réponse du Scale, de très progressive (exponentielle) en bas à très abrupte (logarithmique) en haut

- Chaos : variation aléatoire des valeurs, le petit bouton permet de générer de nouvelles valeurs

- Space : décalage des valeurs en fonction de la position des 16 points (groupés par deux) du Spatial Shaper, en X, Y, Z ou relativement au centre

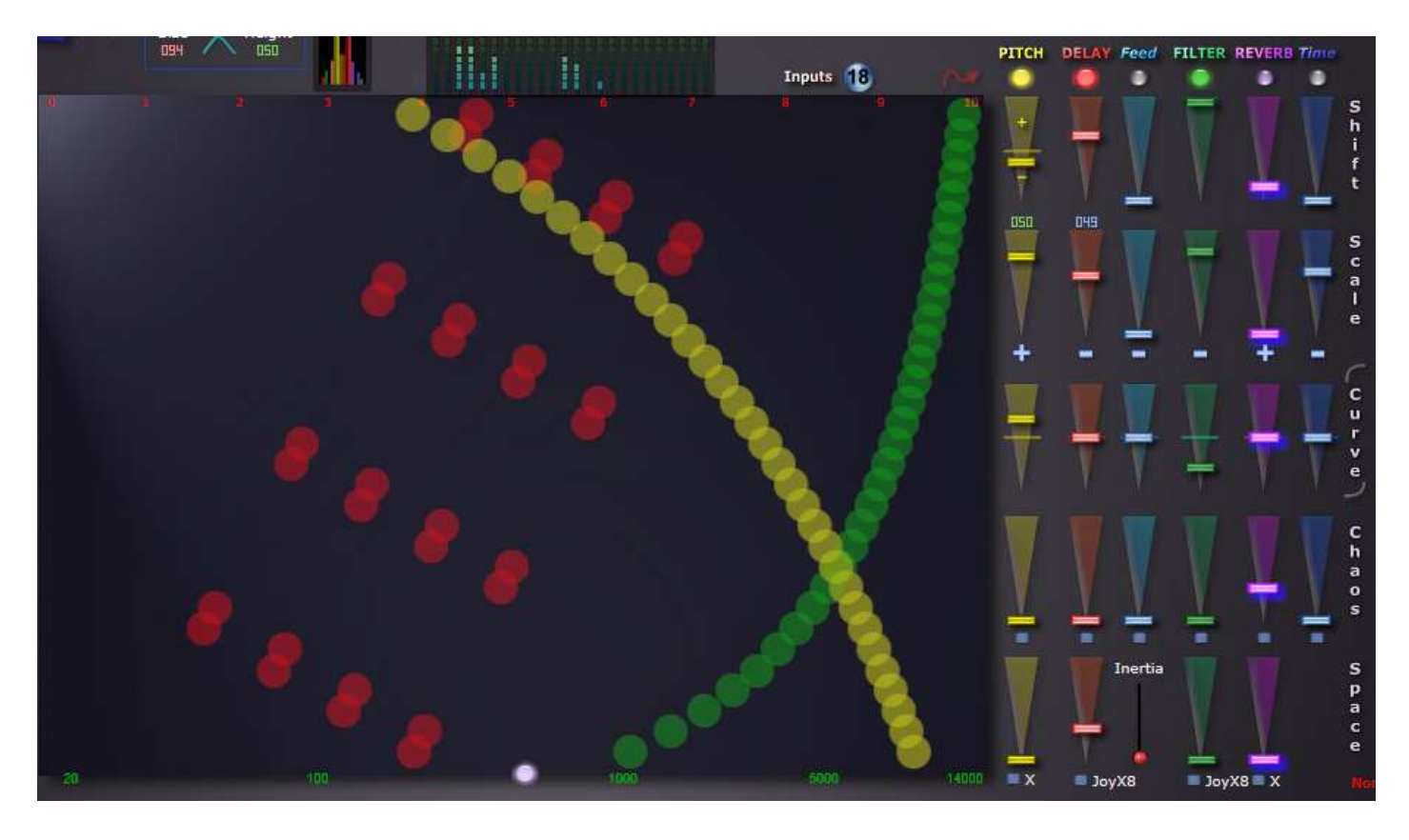